# **Контрольный считыватель AGRG-EYWA-TBL-USB**

Инструкция по подключению и эксплуатации

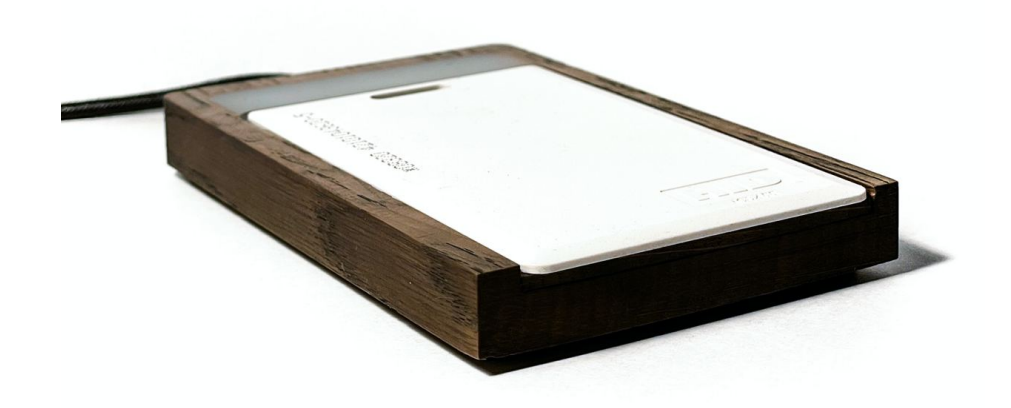

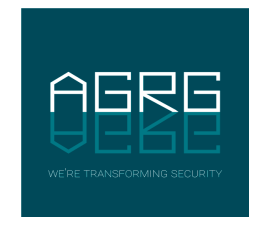

© ООО «Агрегатор» 2024

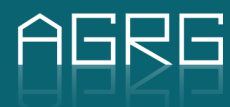

### Оглавление

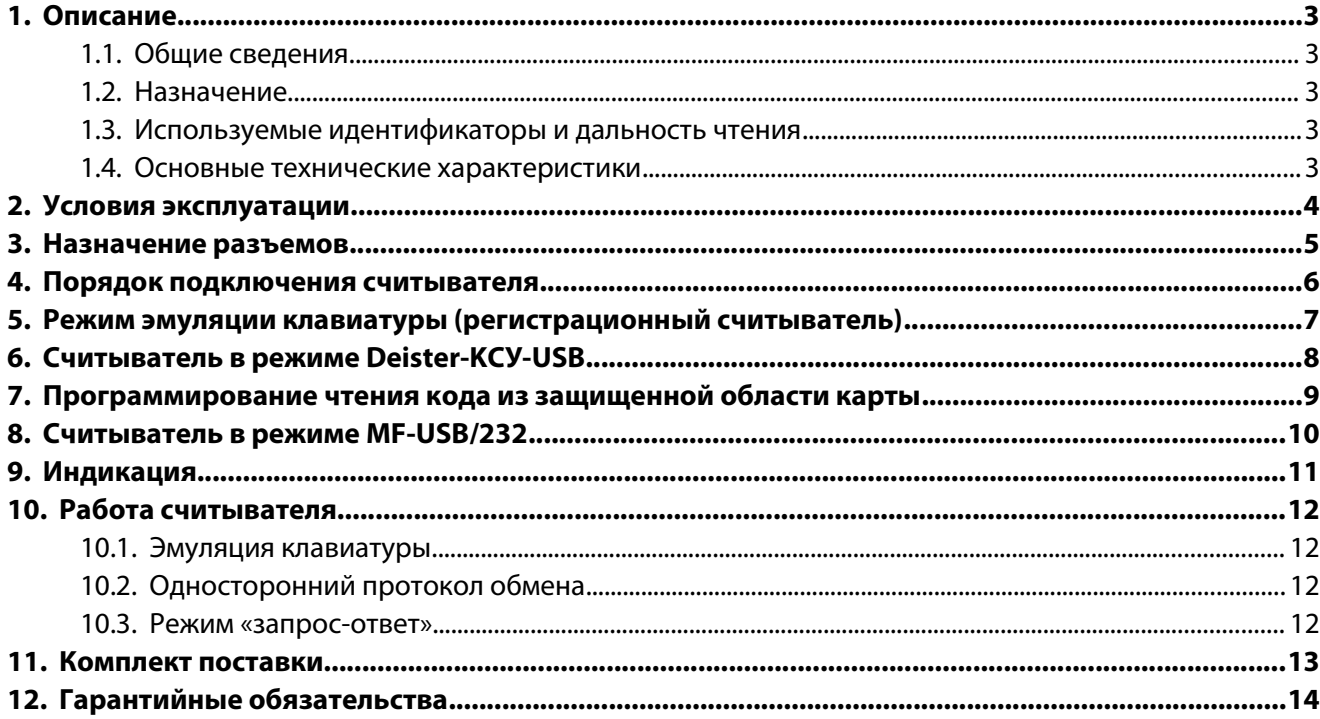

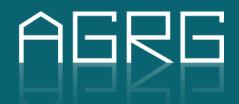

#### agrg.ru

### <span id="page-2-0"></span>**1. Описание**

#### <span id="page-2-4"></span>**1.1. Общие сведения**

Контрольный считыватель AGRG-EYWA-TBL-USB поддерживает следующие режимы работы:

- контрольно-регистрационный считыватель;
- AGRG-RW-USB;
- Deister-KCУ-USB

Режим работы считывателя задается дип-переключателем с тыльной стороны корпуса.

#### <span id="page-2-3"></span>**1.2. Назначение**

Универсальный считыватель предназначен:

- для ввода кодов бесконтактных идентификаторов в компьютер по интерфейсу USB и RS232;
- для чтения и записи информации на бесконтактные идентификаторы.

#### <span id="page-2-2"></span>**1.3. Используемые идентификаторы и дальность чтения**

В качестве идентификаторов используются карты и брелоки формата Mifare (Mifare ID, Mifare Mini, Mifare Standard 1k, Mifare Standard 4k, Mifare Ultralight, Mifare Ultralight C, Mifare DESFire, Mifare Plus X/S/SE/EV1) и ISO15693 (в т.ч. ICODE SLI/SLX/SLX2, ICODE SL1(ICODE1). Производится чтение уникального номера карты (UID). Дальность чтения/записи зависит от типа используемых идентификаторов.

#### <span id="page-2-1"></span>**1.4. Основные технические характеристики**

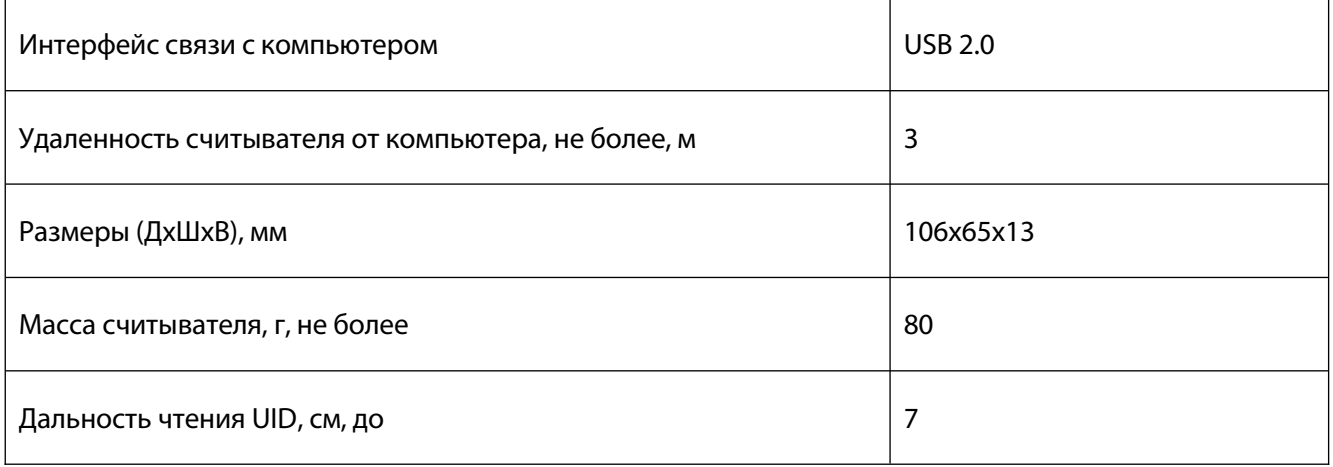

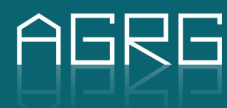

# <span id="page-3-0"></span>**2. Условия эксплуатации**

Считыватель предназначен для эксплуатации в помещениях с искусственно регулируемыми климатическими условиями, например, в закрытых отапливаемых или охлаждаемых помещениях (отсутствие атмосферных осадков, песка, пыли, конденсации влаги).

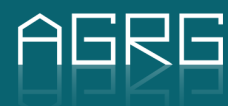

# <span id="page-4-0"></span>**3. Назначение разъемов**

Считыватель подключается к компьютеру посредством кабеля длиной 1,2 м, неразъемно закрепленного в корпусе и оканчивающегося разъемом USB-A.

microUSB – подключение считывателя по интерфейсу RS232.

При подключении считывателя по интерфейсу RS232 питание на считыватель подается по кабелю USB.

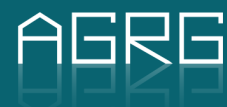

### <span id="page-5-0"></span>**4. Порядок подключения считывателя**

Выберите режим работы считывателя (по умолчанию считыватель поставляется в режиме контрольнорегистрационного считывателя). При необходимости установите дип-переключатели в соответствии с требуемым режимом работы считывателя и форматом передачи кода идентификатора.

Подключите считыватель к компьютеру. Windows обнаружит новое устройство:

- если считыватель установлен в режим регистрационного считывателя, то ОС автоматически установит нужный драйвер (Human Interface Device), и выдаст сообщение о готовности устройства к работе;
- если считыватель работает в режиме СОМ-порта, то драйвера CDC будут взяты из стандартной поставки ОС Windows от компании Microsoft.

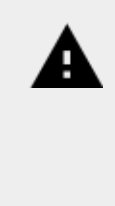

**Внимание! Если при открытом СОМ-порте отсоединить и снова подключить считыватель, то ОС Windows не может закрыть порт при отсутствующем устройстве AGRG-EYWA-TBL-USB, и не может подключить устройство обратно при открытом порте. Если такое случится, то отсоедините считыватель AGRG-EYWA-TBL-USB, закройте порт и подсоедините считыватель к ПК. Для предотвращения этой проблемы рекомендуется не держать СОМ-порт открытым сверх необходимого: открыли порт, попользовались, закрыли.**

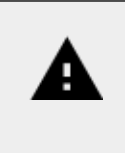

**Внимание! При подключенном считывателе AGRG-EYWA-TBL-USB к ПК изменение режима работы не допускается. В режиме контрольно – регистрационного считывателя допускается изменение положения переключателей 1-5 при подключенном считывателе AGRG-EYWA-TBL-USB к ПК.**

# <span id="page-6-0"></span>**5. Режим эмуляции клавиатуры (регистрационный считыватель)**

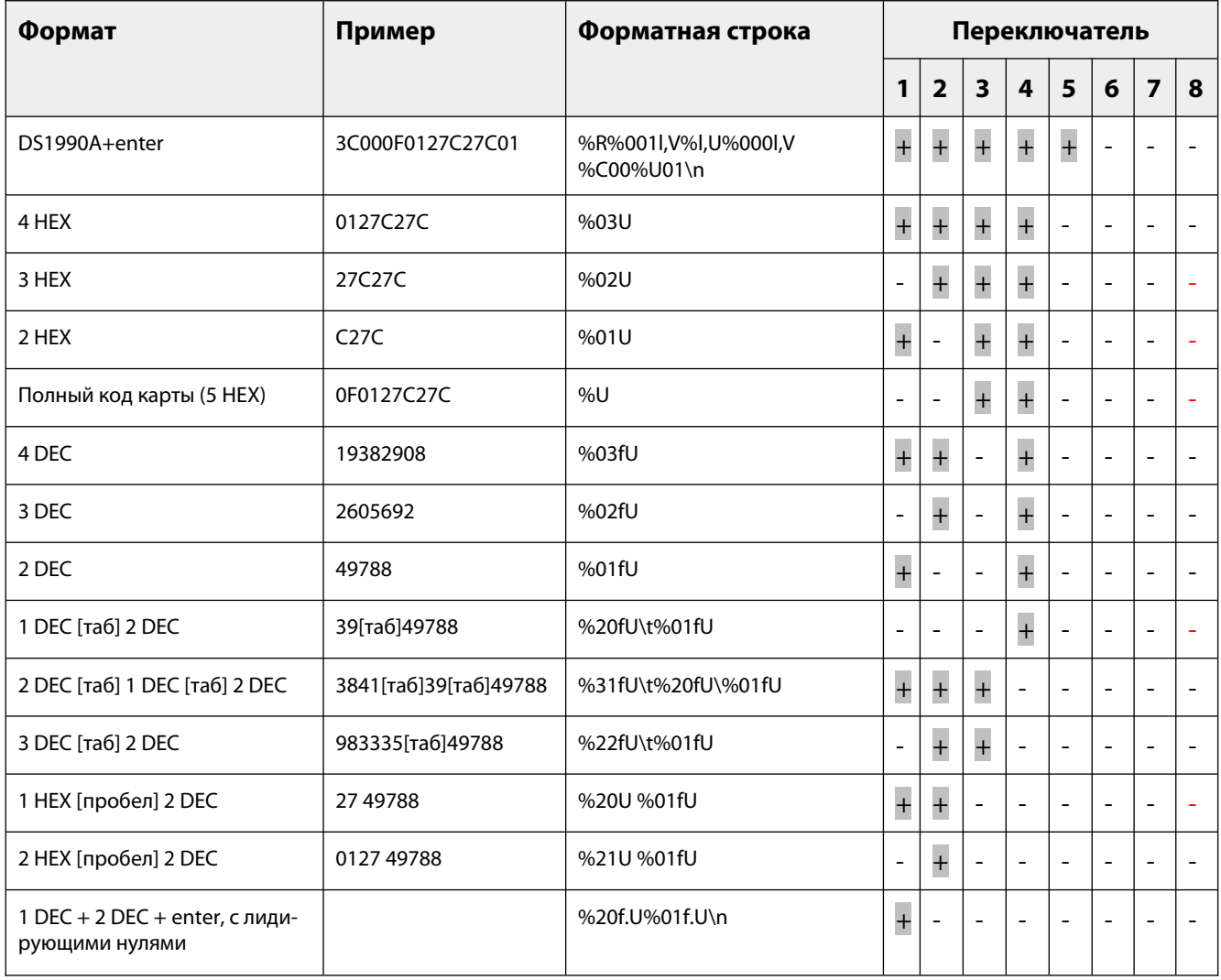

При программировании форматной строки, через утилиту (любой версии), все переключатели должны быть в положение OFF. После программирования при использовании в режиме эмуляции клавиатуры переключатели остаются в положении OFF, при использовании COM-порт установить переключатели 1 и 6 в положение ON.

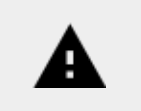

**Внимание! Для «бинарного протокола» в считыватель следует записать форматную строку: %R%001l,V%05l,D%001hV%05hD%hC**

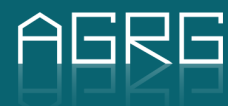

# <span id="page-7-0"></span>**6. Считыватель в режиме Deister-KCУ-USB**

Считыватель выдает код из защищенных областей карт Mifare Classic, Mifare Plus SL1 и SL3, Mifare DESFire, Mifare Ultralight C. Для работы в данном режиме считыватель должен быть запрограммирован служебными картами. (Данный функционал доступен в считывателях с серийными номерами 4xYYMMXXXX/51YYMMXXXX).

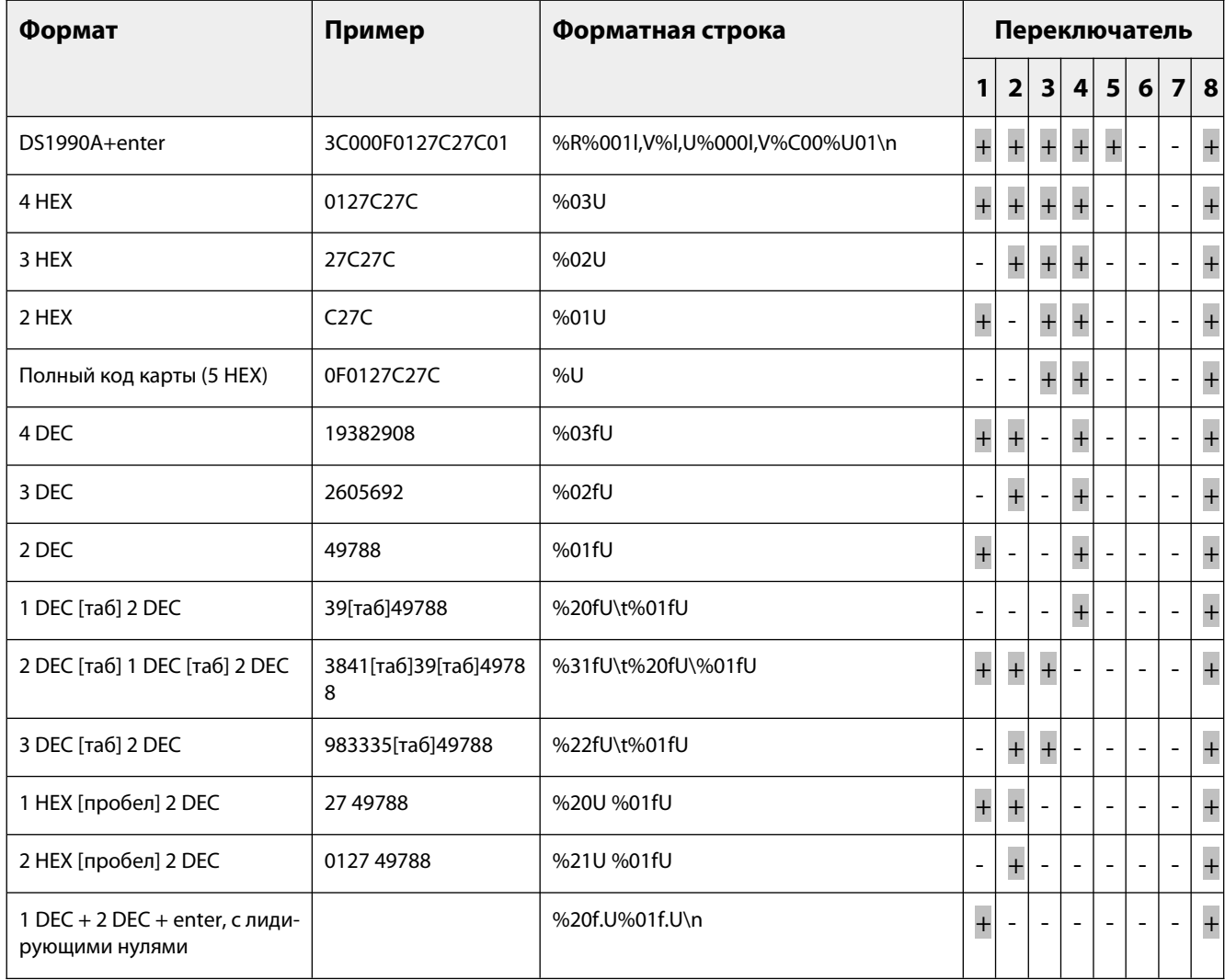

При программировании форматной строки, через утилиту (любой версии), переключатели 1 -7 должны быть в положение OFF, 8 в положении ON. После программирования при использовании в режиме эмуляции клавиатуры переключатели остаются в положении программирования, при использовании COM-порт установить переключатели 1, 6 и 8 в положение ON.

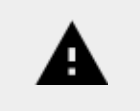

**Внимание! Для «бинарного протокола» в считыватель следует записать форматную строку: %R%001l,V%05l,D%001hV%05hD%hC**

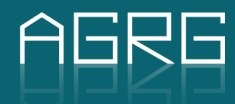

# <span id="page-8-0"></span>**7. Программирование чтения кода из защищенной области карты**

На чтение данных из защищенной области считыватель программируется теми же картами, что и считыватели СКУД. Карты инициализации, программирования и карты пользователей создаются при помощи считывателя AGRG-EYWA-TBL-USB в режиме AGRG-RW-USB. Карты создаются при помощи утилит:

- для карт Mifare Classic / Mifare Plus SL1: MAD STD 3.0 и выше
- для карт Mifare Plus SL3: MAD Plus 3.0 и выше
- для карт Mifare DESFire: MAD DES 3.0 и выше
- для карт Mifare Ultralight C: MAD UL 3.0 и выше

В режиме чтения данных из области карты считыватель может работать:

- только с картами в режиме шифрования CRIPTO-1
- только с картами в режиме шифрования AES, DES, 2KDES, 3KDES
- с картами во всех режимах шифрования.

При чтении из области карты считыватель может работать с картами Mifare Classic, Plus SL1/SL3, DESFire, либо Mifare Ultralight C.

- 1. создайте в программе MAD карты инициализации и программирования;
- 2. переведите переключатель 8 в положение ON;
- 3. подключите считыватель к ПК;
- 4. поднесите карту инициализации замигает красный светодиод и появится прерывистый звуковой сигнал;
- 5. поднесите карту программирования замигает зеленый светодиод.

Для возврата считывателя к заводским установкам отключите считыватель от ПК, установите переключатель 8 в положение OFF и подключите считыватель к ПК, через 10 секунд параметры чтения из области карт будут удалены из энергонезависимой памяти считывателя.

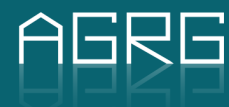

### <span id="page-9-0"></span>**8. Считыватель в режиме MF-USB/232**

Односторонний протокол обмена, код карты передается автоматически по предъявлению карты считывателю:

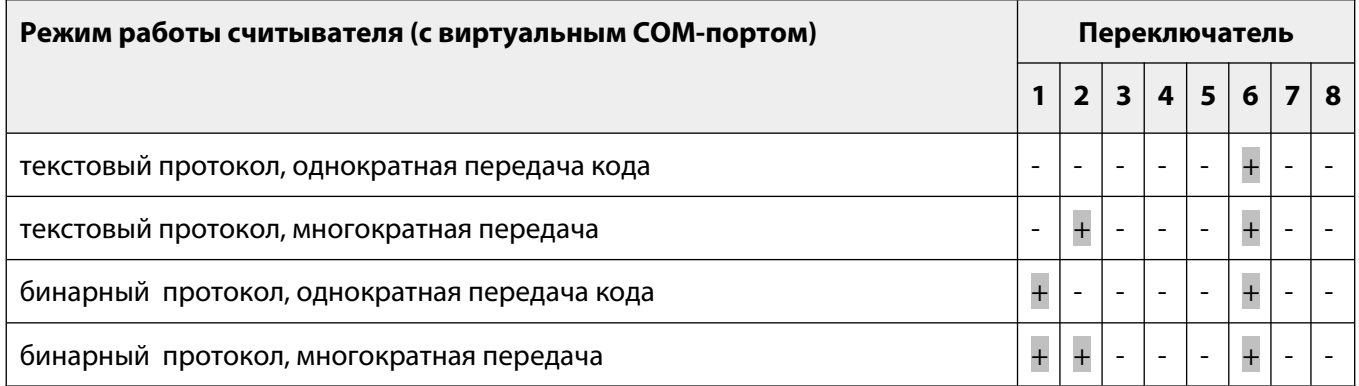

Описание текстового протокола см. в документе Read-UID-only-passport.pdf.

Вместо бинарного протокола можно задать свой вариант выдачи кода карты через утилиту AGRG\_07.EXE.

Многократная передача – код передается каждые 19 секунд все время (интервал передачи кода можно изменить при помощи утилиты AGRG\_07.EXE), пока карта предъявлена считывателю, при однократной – только при предъявлении карты.

Двухсторонний протокол обмена (MF-RW-USB/232), код карты передается в порт по запросу ПК:

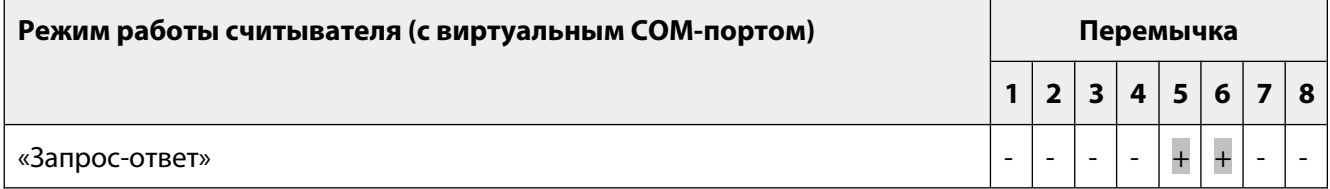

Описание протокола см. в документе MFRW Protocol.pdf.

Перемычки 3-4 устанавливают тип драйверов, для эмуляции СОМ-порта:

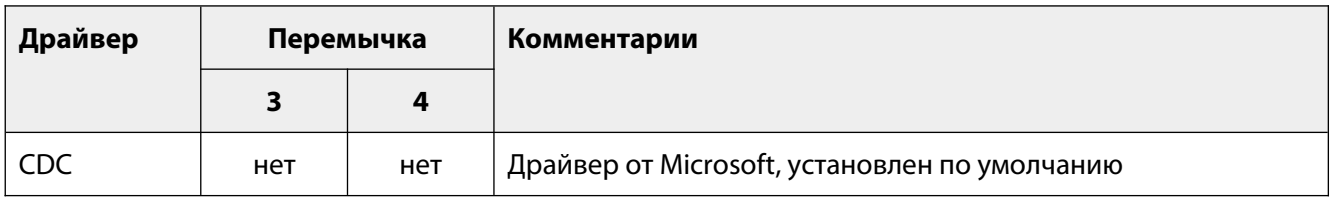

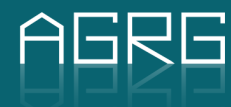

# <span id="page-10-0"></span>**9. Индикация**

Эмуляция клавиатуры, односторонний протокол обмена:

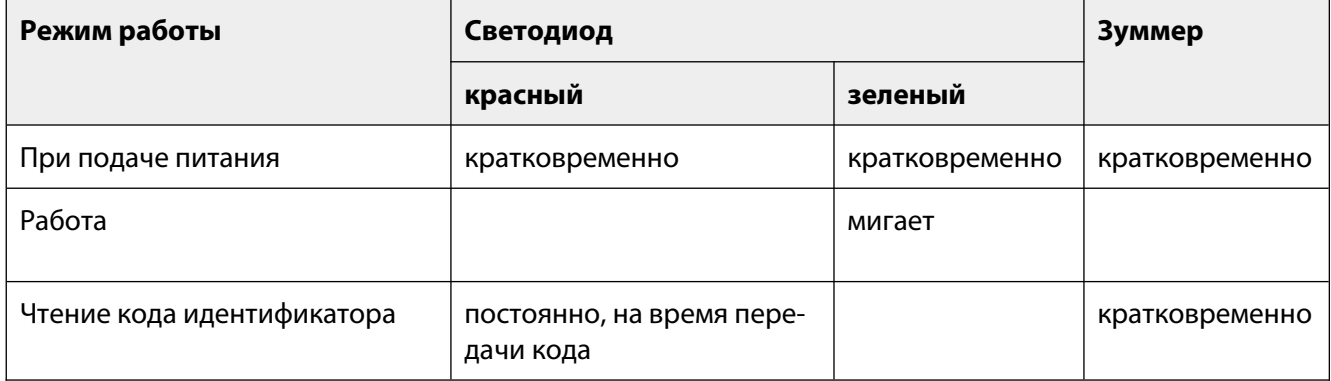

В режиме «запрос-ответ» индикацией считывателя управляет ПК.

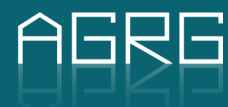

# <span id="page-11-3"></span>**10. Работа считывателя**

#### <span id="page-11-2"></span>**10.1. Эмуляция клавиатуры**

Установите курсор в поле ввода первого символа кода карты и поднесите карту к считывателю. При использовании шестнадцатеричной выдачи кода карты раскладка клавиатуры должна быть **английской**.

# <span id="page-11-1"></span>**10.2. Односторонний протокол обмена**

При поднесении идентификатора считыватель передает код карты согласно выбранному протоколу.

## <span id="page-11-0"></span>**10.3. Режим «запрос-ответ»**

Вся функциональность считывателя определяется хост-компьютером согласно протоколу обмена между хост-компьютером и считывателем (см. MFRW Protocol.pdf).

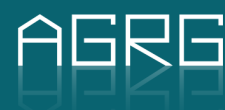

# <span id="page-12-0"></span>**11. Комплект поставки**

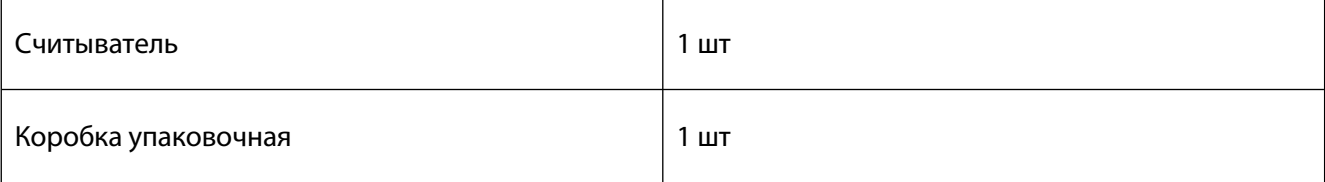

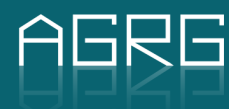

# <span id="page-13-0"></span>**12. Гарантийные обязательства**

Изготовитель предоставляет гарантию на срок 12 месяцев со дня изготовления. Основанием для прекращения гарантийных обязательств служат:

- наличие механических повреждений; наличие следов воздействия воды и агрессивных веществ;
- наличие следов неквалифицированного вмешательства в схему.

В течение гарантийного срока Изготовитель бесплатно устраняет неисправности считывателя, возникшие по вине Изготовителя.

Ремонт производится в мастерской Изготовителя.

Серийный номер \_\_\_\_\_\_\_\_\_\_\_\_\_\_\_\_

Дата изготовления: \_\_\_\_\_\_\_\_\_\_\_\_\_\_\_\_\_

М.П.

Серийный номер

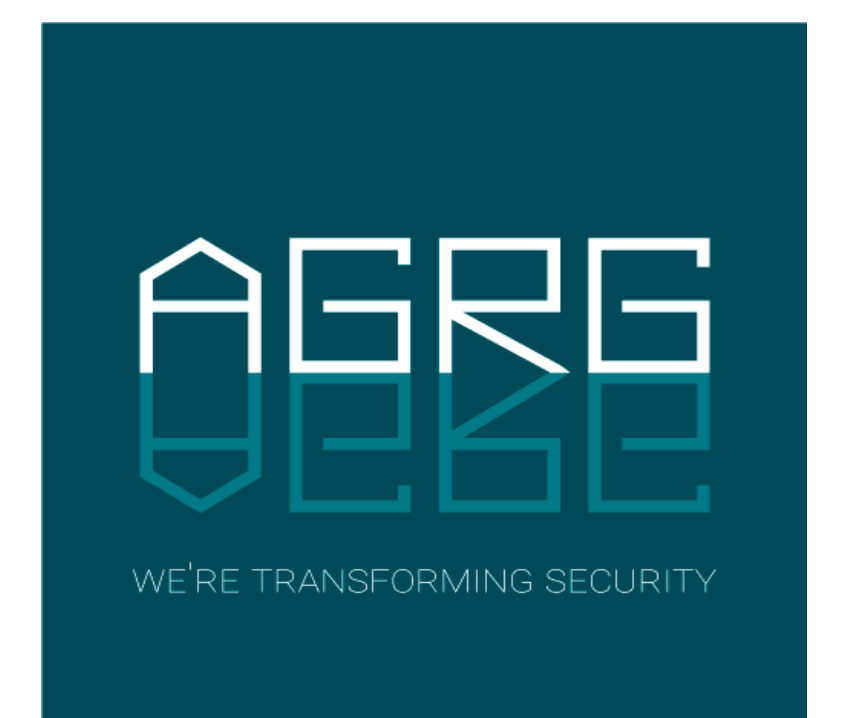

129343, Россия, г. Москва проезд Серебрякова, д. 8 Тел./Факс: +7 (495) 988-9116

630004, Россия, г. Новосибирск ул. Ленина д. 21, оф. 230, отель «Азимут» Тел.: +7 (383) 284-1084

E-mail: **[info@agrg.ru](mailto:info@agrg.ru)** Web: **[www.agrg.ru](http://www.agrg.ru/) [cod.agrg.ru](https://cod.agrg.ru/) [skud.agrg.ru](https://skud.agrg.ru/)**